# **DiGiSPICE**

## **DiGiSPICE Technologies Limited**

Registered Office: 622, 6<sup>th</sup> Floor, DLF Tower A, Jasola Distt. Centre, New Delhi -110025 CIN: L72900DL1986PLC330369 Tel.: 011- 41251965; Email: complianceofficer@digispice.com Website: www.digispice.com

# **NOTICE**

Notice is hereby given that the Thirty Third Annual General Meeting of DiGiSPICE Technologies Limited will be held on Thursday, the 30<sup>th</sup> day of September, 2021 at 10:15 a.m. through Video Conferencing (VC) / Other Audio Visual Means (OAVM) to transact the following businesses:

#### **ORDINARY BUSINESS**

- 1. To receive, consider and adopt:
	- i. the Audited Financial Statements for the financial year ended  $31<sup>st</sup>$  March, 2021 along with the Board of Directors' and Auditors' Report thereon.
	- ii. the Audited Consolidated Financial Statements for the financial year ended  $31<sup>st</sup>$  March, 2021 and the Auditors' Report thereon.
- 2. To consider and appoint a Director in place of Mr. Subramanian Murali (DIN: 00041261) who retires by rotation and being eligible, offers himself for re-appointment.

By Order of the Board For **DiGiSPICE Technologies Limited** 1

**Date: 30th August, 2021 Place: Noida**

**M R Bothra Vice President-Corporate Affairs & Company Secretary**

#### **NOTES:**

- 1. **In view of the continuing Covid-19 pandemic, the Ministry of Corporate Affairs ('MCA') vide its Circular No. 02/2021 dated 13th January, 2021 read with Circular No. 20/2020 dated May 5, 2020, Circular No. 14/ 2020 dated April 8, 2020 and Circular No. 17/2020 dated April 13, 2020 ('MCA Circulars') and SEBI Circular No. SEBI/HO/CFD/CMD2/CIR/P/2021/11 dated January 15, 2021 read with Circular No. SEBI/ HO/CFD/CMD1/CIR/P/2020/79 dated May 12, 2020 ('SEBI Circulars') (MCA Circulars and SEBI Circular collectively referred as 'Circulars') has permitted the holding of the AGM through Video Conferencing ('VC') / Other Audio Visual Means ('OAVM'), without the physical presence of the members at a common venue. In compliance with the provisions of the Companies Act, 2013 ('Act'), SEBI (Listing Obligations and Disclosure Requirements) Regulations, 2015 ('Listing Regulations') and Circulars, the 33rd Annual**  General Meeting of the Company is being held through VC/OAVM. The deemed venue for the 33<sup>rd</sup> AGM **shall be the Registered Office of the Company.**
- 2. PURSUANT TO THE PROVISIONS OF THE COMPANIES ACT, 2013, A MEMBER ENTITLED TO ATTEND AND VOTE AT THE MEETING IS ENTITLED TO APPOINT A PROXY TO ATTEND AND VOTE INSTEAD OF HIMSELF AND THE PROXY NEED NOT BE A MEMBER OF THE COMPANY. However, in terms of the Circulars issued by MCA, since the physical attendance of members has been dispensed with, the facility for appointment of proxies by the members will not be available for the AGM and hence the proxy form and attendance slip are not annexed to this Notice.
- 3. Body Corporate / Institutional shareholders (i.e. other than Individuals, HUF, NRI etc.) are entitled to appoint authorised representatives for the purpose of voting through remote e-voting and participation in the AGM through VC/OAVM and cast their votes through e-voting during the AGM.
- 4. The members attending the AGM through VC/OAVM shall be counted for the purpose of reckoning the quorum under Section 103 of the Act.

# **DiGiSPICE** 2

- 5. The Register of Directors and Key Managerial Personnel and their shareholding, maintained under Section 170 of the Companies Act, 2013 and the Register of Contracts or Arrangements in which the directors are interested, maintained under Section 189 of the Companies Act, 2013 and Certificate by the Secretarial Auditors of the Company regarding ESOP Scheme as required under SEBI (Share Based Employee Benefits and Sweat Equity) Regulations, 2021 will be available for inspection electronically by the members at the Annual General Meeting upon log in to NSDL e-voting system.
- 6. The Register of Members and Share Transfer Books of the Company will remain closed from 24<sup>th</sup> September, 2021 to 30<sup>th</sup> September, 2021 (both days inclusive) for the purpose of Annual General Meeting.
- The Securities and Exchange Board of India (SEBI) vide its Circular No. SEBI/HO/MIRSD/DOP1/CIR/P/2018/73 dated 20<sup>th</sup> April, 2018 has directed all the listed companies to update Bank Account details and PAN of the shareholders holding shares in physical form. It has been observed that many of the shareholders holding physical shares have not updated the said information. Therefore, such shareholders are requested to send the following documents to the Company's RTA M/s. MAS Services Limited at T-34, 2<sup>nd</sup> Floor, Okhla Industrial Area, Phase II, New Delhi - 110020:
	- i) Self-attested copy of PAN card including that of joint shareholders, if any.
	- ii) An original cancelled cheque of 1<sup>st</sup> shareholder (Name of 1<sup>st</sup> shareholder should be printed on cheque leaf). If name of 1<sup>st</sup> shareholder is not printed on cheque leaf, photocopy of passbook or bank statement duly attested by the banker alongwith cancelled cheque (Photocopy of cheque will not be accepted/ entertained).
- 8. SEBI has mandated the submission of Permanent Account Number (PAN) by every participant in securities market. Members holding shares in electronic form are, therefore, requested to submit their PAN to their Depository Participants with whom they maintain their demat accounts. Members holding shares in physical form should submit their PAN details to the RTA of the Company or at the Registered Office of the Company.
- 9. Members holding shares in physical mode are requested to quote their Ledger Folio Number in all their correspondence and intimate the following directly to the Company's Registrar and Share Transfer Agent i.e. MAS Services Ltd.:
	- i) Changes, if any, in their address with PIN code numbers.
	- ii) Request for making nominations as per the provisions contained in Section 72 of the Companies Act, 2013 in the prescribed Form SH-13.

Members holding shares in dematerialized mode are requested to intimate the aforesaid changes directly to their Depository Participant.

10. Pursuant to Regulation 40 of the SEBI (Listing Obligations and Disclosure Requirements) Regulations, 2015, as amended, securities of the listed companies can only be transferred in dematerialized form w.e.f. April 1, 2019, except in case of transmission or transposition of securities.

In view of the aforesaid, all the shareholders holding shares in physical form are advised to convert their shareholding from Physical form to Demat form with a Depository Participant of their choice in order to continue the benefit of liquidity of their shareholding.

11. Pursuant to Sections 124 and 125 of the Companies Act, 2013 the dividend amount which remains unpaid/unclaimed for a period of seven years from the date of transfer to unpaid dividend accounts of the Company is required to be transferred to the Investor Education and Protection Fund (IEPF) of the Central Government. Accordingly, unpaid or unclaimed amount in respect of dividend till the Financial Year 2013-14 have been transferred to IEPF.

Members who have not encashed their dividend warrants are requested to contact the Company's Registrar and Share Transfer Agent, M/s. MAS Services Limited, for any unclaimed dividend lying with Company. Kindly note that after transfer of unpaid/unclaimed dividend amount to IEPF, the concerned members can claim the same only from IEPF Authority by making an application in the prescribed Form and the manner. The details of unclaimed dividends lying with the Company has been uploaded on the website of the Company viz. www.digispice.com.

12. Members desiring any information with regard to Accounts/Reports are requested to submit their queries addressed to the Company Secretary of the Company at least 5 days in advance of the Annual General Meeting so that the information called for can be made available at the Meeting.

- 13. All documents, including those required to be kept for inspection, referred to in the accompanying Notice are available for electronic inspection up to the date of the Annual General Meeting. Members seeking to inspect such documents can send an email to investors@digispice.com.
- 14. In compliance with Circulars issued by MCA, the Company has mailed Annual Report for FY 2020-21, containing the Balance Sheet, Statement of Profit & Loss, Cash Flow Statement, Board's Report, Auditors' Reports etc., Notice of the 33<sup>rd</sup> Annual General Meeting of the Company through electronic mode to only those Members whose email IDs are registered with the Company/ Depository Participant. Members may note that Notice of the AGM and the Annual Report for FY 2020-21 will also be available on the Company's website at www.digispice.com, websites of the Stock Exchanges i.e. BSE Limited at www.bseindia.com and National Stock Exchange of India Limited at www.nseindia.com and on the website of National Securities Depository Limited at www.evoting.nsdl.com. The Company will not dispatch physical copy of Annual Report and Notice of AGM to any Member.

Members are requested to update their e-mail ID with their Depository Participant in case the shares are held in demat mode and to the RTA of the Company or at the Registered Office of the Company in case the shares are held in physical mode to ensure that the documents reach them on their preferred email address. Even after registering their e-mail addresses, members are entitled to receive such communications in physical mode upon making a request for the same to the Company.

- 15. Since the AGM is being conducted through VC/OAVM, the Route map of the 33<sup>rd</sup> Annual General Meeting is not attached.
- 16. The Members can join the AGM through VC/OAVM mode 15 minutes before the scheduled time of the commencement of the Meeting by following the procedure mentioned in the Notice. The facility of participation at the AGM through VC/ OAVM will be made available for 1000 members on first come first served basis. This will not include large Shareholders (Shareholders holding 2% or more shareholding), Promoters, Institutional Investors, Directors, Key Managerial Personnel, the Chairpersons of the Audit Committee, Nomination and Remuneration Committee and Stakeholders Relationship Committee, Auditors etc. who are allowed to attend the AGM without restriction on account of first come first served basis.

#### **17. Voting through electronic means:**

- In compliance with the provisions of Section 108 of the Companies Act, 2013 read with Rule 20 of the Companies (Management and Administration) Rules, 2014 as amended from time to time and Regulation 44 of SEBI (Listing Obligations and Disclosure Requirements) Regulations, 2015, the Company is pleased to offer remote electronic voting facility to its members for transacting all the businesses as stated in this Notice through e-voting services being provided by National Securities Depository Limited (NSDL). The member may cast their votes using an electronic voting system from a place other than the venue of the Meeting ('remote e-voting').
- II. Pursuant to the relevant Circulars issued by MCA, the facility for voting through e-voting facility will also be available at the AGM for those members who have not cast their vote through remote e-voting before the AGM and who are not otherwise debarred from doing so.
- The members who have cast their vote by remote e-voting prior to the Meeting may also attend the Meeting but shall not be entitled to cast their vote again.

#### **THE INSTRUCTIONS FOR MEMBERS FOR REMOTE E-VOTING AND JOINING GENERAL MEETING ARE AS UNDER:-**

#### **How do I vote electronically using NSDL e-Voting system?**

The way to vote electronically on NSDL e-Voting system consists of "Two Steps" which are mentioned below:

#### **Step 1: Access to NSDL e-Voting system**

### **A) Login method for e-Voting and joining virtual meeting for Individual shareholders holding securities in demat mode**

In terms of SEBI Circular dated December 9, 2020 on e-Voting facility provided by Listed Companies, Individual shareholders holding securities in demat mode are allowed to vote through their demat account maintained with Depositories and Depository Participants. Shareholders are advised to update their mobile number and email Id in their demat accounts in order to access e-Voting facility.

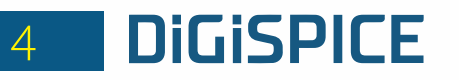

**Login method for Individual shareholders holding securities in demat mode is given below:**

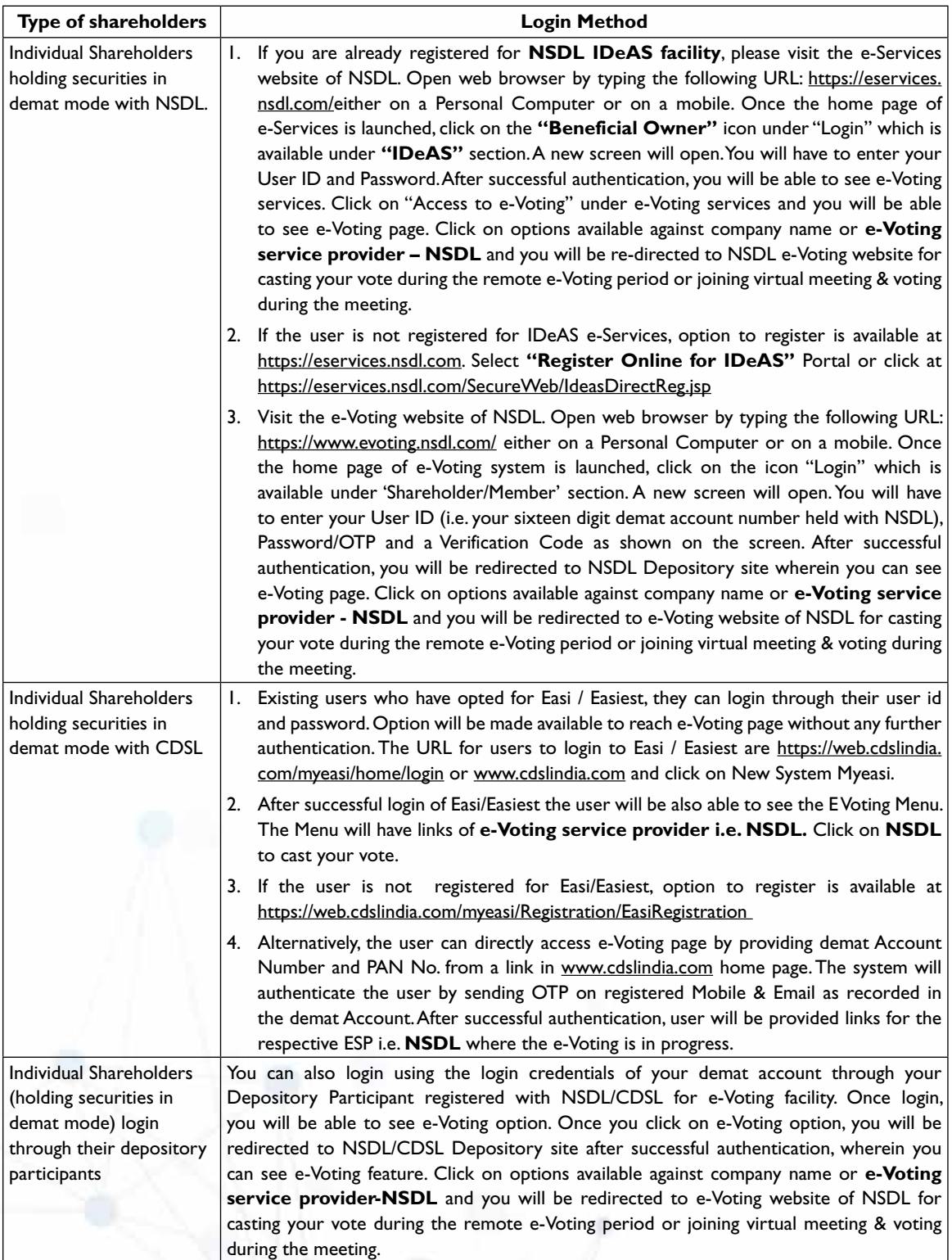

DiGiSPICE 5

**Important note:** Members who are unable to retrieve User ID/ Password are advised to use Forget User ID and Forget Password option available at abovementioned website.

#### **Helpdesk for Individual Shareholders holding securities in demat mode for any technical issues related to login through Depository i.e. NSDL and CDSL.**

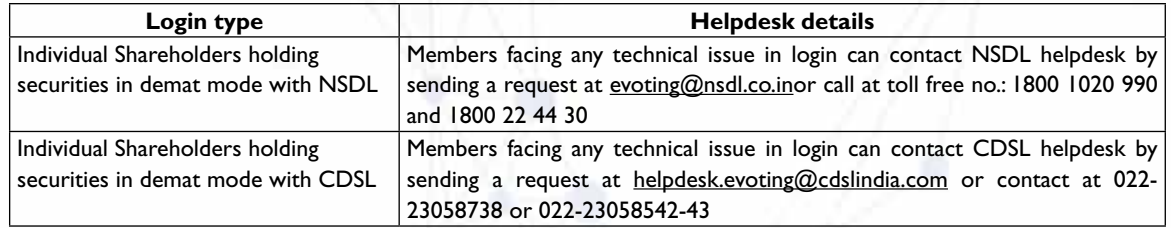

**B) Login Method for e-Voting and joining virtual meeting for shareholders other than Individual shareholders holding securities in demat mode and shareholders holding securities in physical mode.**

#### **How to Log-in to NSDL e-Voting website?**

- 1. Visit the e-Voting website of NSDL. Open web browser by typing the following URL: https://www.evoting.nsdl.com/ either on a Personal Computer or on a mobile.
- 2. Once the home page of e-Voting system is launched, click on the icon "Login" which is available under 'Shareholder/ Member' section.
- 3. A new screen will open. You will have to enter your User ID, your Password/OTP and a Verification Code as shown on the screen.

*Alternatively, if you are registered for NSDL eservices i.e. IDeAS, you can log-in at https://eservices.nsdl.com/ with your existing IDeAS login. Once you log-in to NSDL eservices after using your log-in credentials, click on e-Voting and you can proceed to Step 2 i.e. Cast your vote electronically.*

4. Your User ID details are given below :

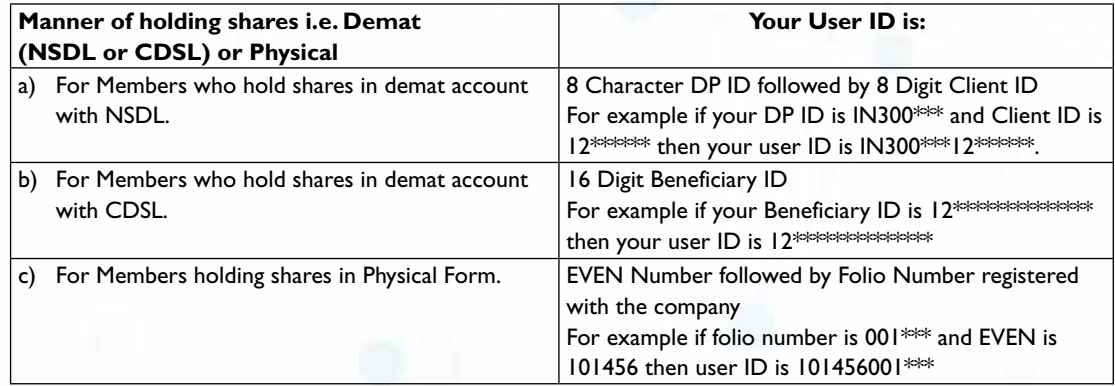

- 5. Password details for shareholders other than Individual shareholders are given below:
	- a) If you are already registered for e-Voting, then you can use your existing password to login and cast your vote.
	- b) If you are using NSDL e-Voting system for the first time, you will need to retrieve the 'initial password' which was communicated to you. Once you retrieve your 'initial password', you need to enter the 'initial password' and the system will force you to change your password.
	- c) How to retrieve your 'initial password'?
		- (i) If your email ID is registered in your demat account or with the company, your 'initial password' is communicated to you on your email ID. Trace the email sent to you from NSDL from your mailbox. Open the email and open the attachment i.e. a .pdf file. Open the .pdf file. The password to open the .pdf file is your 8 digit client ID for NSDL account, last 8 digits of client ID for CDSL account or folio number for shares held in physical form. The .pdf file contains your 'User ID' and your 'initial password'.
		- (ii) If your email ID is not registered, please follow steps mentioned below in **process for those shareholders whose email ids are not registered**
- 6. If you are unable to retrieve or have not received the " Initial password" or have forgotten your password:
	- a) Click on "**Forgot User Details/Password**?"(If you are holding shares in your demat account with NSDL or CDSL) option available on www.evoting.nsdl.com.

# **DigispICE** 6

- b) **Physical User Reset Password**?" (If you are holding shares in physical mode) option available on www.evoting.nsdl.com.
- c) If you are still unable to get the password by aforesaid two options, you can send a request at evoting@nsdl. co.in mentioning your demat account number/folio number, your PAN, your name and your registered address etc.
- d) Members can also use the OTP (One Time Password) based login for casting the votes on the e-Voting system of NSDL.
- 7. After entering your password, tick on Agree to "Terms and Conditions" by selecting on the check box.
- 8. Now, you will have to click on "Login" button.
- 9. After you click on the "Login" button, Home page of e-Voting will open.

#### **Step 2: Cast your vote electronically and join General Meeting on NSDL e-Voting system.**

#### **How to cast your vote electronically and join General Meeting on NSDL e-Voting system?**

- 1. After successful login at Step 1, you will be able to see all the companies "EVEN" in which you are holding shares and whose voting cycle and General Meeting is in active status.
- 2. Select "EVEN" of company for which you wish to cast your vote during the remote e-Voting period and casting your vote during the General Meeting. For joining virtual meeting, you need to click on "VC/OAVM" link placed under "Join General Meeting".
- 3. Now you are ready for e-Voting as the Voting page opens.
- 4. Cast your vote by selecting appropriate options i.e. assent or dissent, verify/modify the number of shares for which you wish to cast your vote and click on "Submit" and also "Confirm" when prompted.
- 5. Upon confirmation, the message "Vote cast successfully" will be displayed.
- 6. You can also take the printout of the votes cast by you by clicking on the print option on the confirmation page.
- 7. Once you confirm your vote on the resolution, you will not be allowed to modify your vote.

#### **General Guidelines for shareholders**

- 1. Institutional shareholders (i.e. other than individuals, HUF, NRI etc.) are required to send scanned copy (PDF/JPG Format) of the relevant Board Resolution/ Authority letter etc. with attested specimen signature of the duly authorized signatory(ies) who are authorized to vote, to the Scrutinizer by e-mail to sanjaygrover7@gmail.com with a copy marked to evoting@nsdl.co.in.
- 2. It is strongly recommended not to share your password with any other person and take utmost care to keep your password confidential. Login to the e-voting website will be disabled upon five unsuccessful attempts to key in the correct password. In such an event, you will need to go through the "Forgot User Details/Password?" or "Physical User Reset Password?" option available on www.evoting.nsdl.com to reset the password.
- 3 In case of any queries, you may refer the Frequently Asked Questions (FAQs) for Shareholders and e-voting user manual for Shareholders available at the download section of www.evoting.nsdl.com or call on toll free no.: 1800 1020 990 and 1800 22 44 30 or send a request to Mr. Amit Vishal, Assistant Vice President, NSDL at Amitv@nsdl.co.in or Pallavi Mhatre, Manager NSDL at pallavid@nsdl.co.in or at evoting@nsdl.co.in

#### **Process for those shareholders whose email ids are not registered with the depositories for procuring user id and password and registration of e mail ids for e-voting for the resolutions set out in this notice:**

- 1. In case shares are held in physical mode please send signed request with Folio No., Name of shareholder, scanned copy of any one share certificate (front and back), PAN (self attested scanned copy of PAN card), AADHAR (self attested scanned copy of Aadhar Card) by email to info@masserv.com.
- 2. In case shares are held in demat mode, please update your email id with your depository. If you are an Individual shareholders holding securities in demat mode, you are requested to refer to the login method explained at **step 1 (A**) i.e. **Login method for e-Voting and joining virtual meeting for Individual shareholders holding securities in demat mode**.
- 3. Alternatively shareholder/members may send a request to evoting@nsdl.co.in for procuring user id and password for e-voting by providing above mentioned documents.
- 4. In terms of SEBI circular dated December 9, 2020 on e-Voting facility provided by Listed Companies, Individual shareholders holding securities in demat mode are allowed to vote through their demat account maintained with Depositories and Depository Participants. Shareholders are required to update their mobile number and email ID correctly in their demat account in order to access e-Voting facility.

## **THE INSTRUCTIONS FOR MEMBERS FOR e-VOTING ON THE DAY OF THE AGM ARE AS UNDER:-**

- 1. The procedure for e-Voting on the day of the AGM is same as the instructions mentioned above for remote e-voting.
- 2. Only those Members/ shareholders, who will be present in the AGM through VC/OAVM facility and have not casted their vote on the Resolutions through remote e-Voting and are otherwise not barred from doing so, shall be eligible to vote through e-Voting system in the AGM.
- 3. Members who have voted through Remote e-Voting will be eligible to attend the AGM. However, they will not be eligible to vote at the AGM.
- 4. The details of the person who may be contacted for any grievances connected with the facility for e-Voting on the day of the AGM shall be the same person mentioned for Remote e-voting.

# **INSTRUCTIONS FOR MEMBERS FOR ATTENDING THE AGM THROUGH VC/OAVM ARE AS UNDER:**

- 1. Member will be provided with a facility to attend the AGM through VC/OAVM through the NSDL e-Voting system. Members may access by following the steps mentioned above for **Access to NSDL e-Voting system**. After successful login, you can see link of "VC/OAVM link" placed under **"Join General meeting"** menu against company name. You are requested to click on VC/OAVM link placed under Join General Meeting menu. The link for VC/OAVM will be available in Shareholder/Member login where the EVEN of Company will be displayed. Please note that the members who do not have the User ID and Password for e-Voting or have forgotten the User ID and Password may retrieve the same by following the remote e-Voting instructions mentioned in the notice to avoid last minute rush.
- 2. Members are encouraged to join the Meeting through Laptops for better experience.
- 3. Further Members will be required to allow Camera and use Internet with a good speed to avoid any disturbance during the meeting.
- 4. Please note that Participants Connecting from Mobile Devices or Tablets or through Laptop connecting via Mobile Hotspot may experience Audio/Video loss due to fluctuation in their respective network. It is, therefore, recommended to use Stable Wi-Fi or LAN Connection to mitigate any kind of aforesaid glitches.
- 5. Shareholders who would like to express their views/have questions during the AGM, may register themselves as speaker by sending their questions in advance on or before 23<sup>rd</sup> September, 2021 mentioning their name, demat account number/ folio number, email id, mobile number at investors@digispice.com.The same will be replied by the company by email/ during the AGM.
- 6. The shareholders who have registered themselves as a speaker will only be allowed to express their views/ask questions during the meeting. The Company reserves the right to restrict the number of questions and number of speakers, depending on the availability of time as appropriate for smooth conduct of the AGM.

# **Other Instructions for shareholders**

- 1. The Remote E-Voting period commences on **27th September, 2021 at 9:00 A.M. and ends on 29th September, 2021 at 5:00 P.M.** During this period, members of the Company, holding shares either in physical form or in dematerialized form, as on the cut-off date i.e. on **23rd September, 2021** may cast their votes electronically. The e-voting module shall be disabled by NSDL for voting thereafter. Once the vote on a resolution is cast by the shareholder, the shareholder shall not be allowed to change it subsequently.
- 2. The voting rights of members shall be in proportion to their shares of the paid up equity share capital of the Company as on the cut-off date i.e. **23rd September, 2021**.
- 3. Any person holding shares in physical form and non-individual shareholders, who acquires shares of the Company and becomes member of the Company after the notice is sent through e-mail and holding shares as of the cut-off date i.e.  $23^{rd}$  September, 2021, may obtain the login ID and password by sending a request at evoting@nsdl.co.in or to the company at investors@digispice.com or MAS Services Limited, RTA at info@masserv.com. However, if you are already registered with NSDL for remote e-voting, then you can use your existing user ID and password for casting your vote. If you forgot your password, you can reset your password by using "Forgot User Details/Password" or "Physical User Reset Password" option available on www.evoting.nsdl.com or call on toll free no. 1800 1020 990 and 1800 22 44 30 . In case of Individual Shareholders holding securities in demat mode who acquires shares of the Company and becomes a Member of the Company after sending of the Notice and holding shares as of the cut-off date i.e. 23<sup>rd</sup> September, 2021 may follow steps mentioned in the Notice of the AGM under "Access to NSDL e-Voting system".

Any member who has received the notice of Annual General Meeting but ceased to be a member as on cut-off date i.e. 23<sup>rd</sup> September, 2021 should treat this notice for information purpose only.

In case of any grievance connected with voting by electronic means, you may contact Mr. Amit Vishal, Assistant Vice President, NSDL through e–mail at evoting@nsdl.co.in or on toll free No.: 1800 1020 990 and 1800 22 44 30 or Mr. Sharwan Mangla, General Manager, MAS Services Limited, RTA at info@masserv.com or on Telephone No.: 011 – 26387281.

DIGISPICE 7

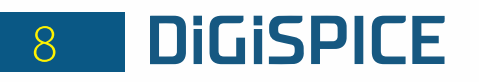

- 4. A person, whose name is recorded in the Register of Members or in the Register of Beneficial Owners maintained by the depositories as on the cut-off date i.e.  $23^{rd}$  September, 2021 only shall be entitled to avail the facility of remote e-voting as well as voting at the AGM through e-voting.
- 5. Mr. Devesh Kumar Vasisht (COP No. 13700), failing him, Ms. Priyanka (COP No. 16187), Partners of M/s. Sanjay Grover & Associates, Company Secretaries, has been appointed as the Scrutinizer to scrutinize the remote e-voting process in a fair and transparent manner.
- 6. The Chairman shall, at the AGM, at the end of discussion on the resolutions on which voting is to be held, allow voting with the assistance of scrutinizer, by use of "E-voting" facility of NSDL for all those members who are attending the AGM but have not cast their votes by availing the remote e-voting facility.
- 7. The Scrutinizer shall make, within 2 working days from the conclusion of the AGM, a consolidated scrutinizer's report of the total votes cast in favour or against whether through remote e-voting or through e-voting during AGM, to the Chairman or a person authorized by him in writing, who shall countersign the same and declare the result of the voting forthwith.
- 8. Subject to receipt of requisite number of votes, the Resolution shall be deemed to be passed on the date of Annual General Meeting i.e. 30<sup>th</sup> September, 2021.
- 9. The Results declared along with the Scrutinizer's Report shall be placed on the Company's website www.digispice.com and on the website of NSDL immediately after the declaration of result and communicated to the BSE Limited and National Stock Exchange of India Limited.

#### **Details of Director seeking appointment at the AGM**

The information as required under Regulation 36 of SEBI (Listing Obligations and Disclosure Requirements) Regulations, 2015 and Secretarial Standard on General Meetings, in relation to the Director seeking appointment is given hereunder:

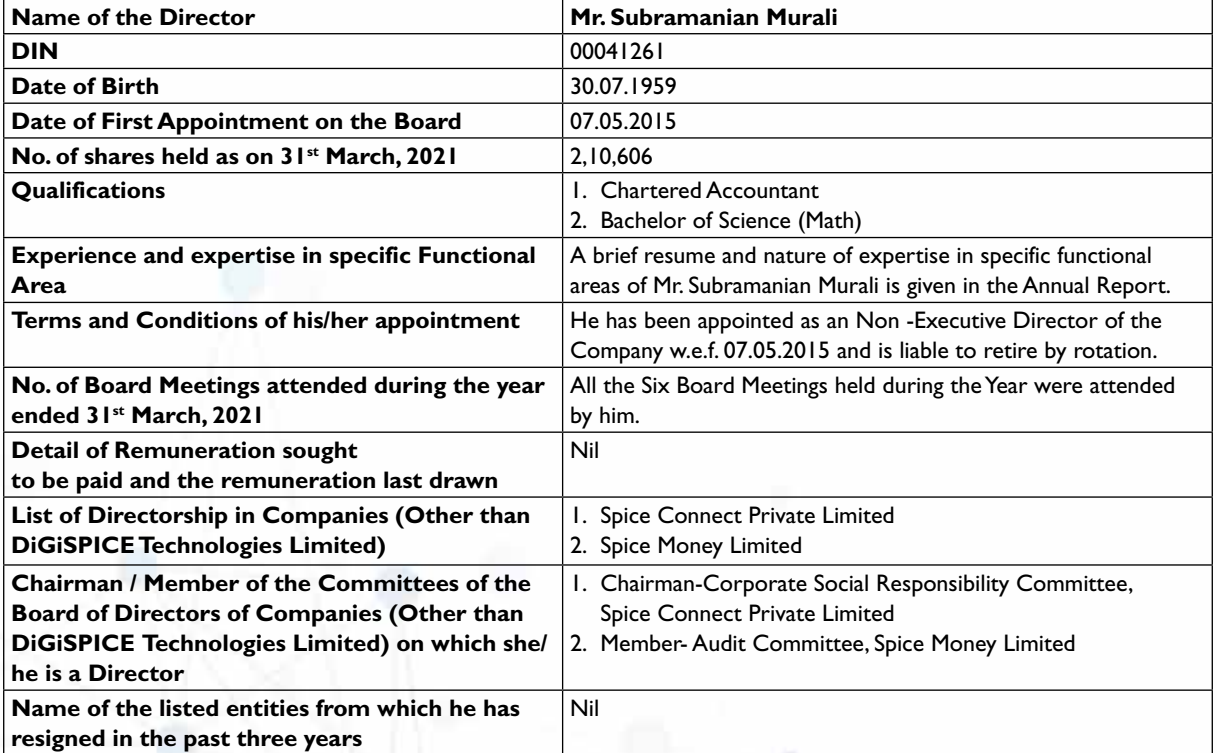

#### **Disclosure of** *Inter se* **relationship of Directors:**

None of the directors has any relationship with other directors and Key Managerial Personnel of the Company.

By Order of the Board For **DiGiSPICE Technologies Limited**

**M R Bothra Vice President-Corporate Affairs & Company Secretary**